# **ISTRUZIONI PER L' USO**

• **RANKING MONDIALE C2** 

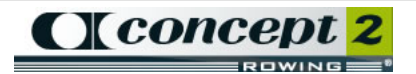

• **RANKING FIROW** 

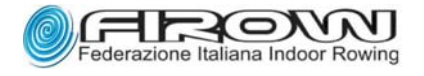

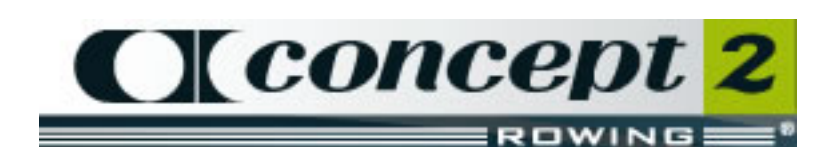

# **RANKING MONDIALE C2**

## **Logbook Personale**

Per registrare un allenamento o comunque una prestazione personale sull' ERG nel ranking mondiale è necessario aprire il **Logbook Personale**.

Per fare questo seguire questi semplici passaggi :

Collegarsi a **[www.concept2.com](http://www.concept2.com/)**

A seguire :

- **Training & Competition**
- **Online Ranking**
- **My Log**
- **Register** ( Si aprirà una pagina per registrare un nuovo profilo utente ) :

## **New Profile Setup for Online Ranking/Logbook**

Compilare il modulo e quando terminato premere il tasto **SUBMIT** in fondo alla pagina. Ricordare che sono richiesti tutti i campi contrassegnati con asterisco \*.

(Concept2 inoltre chiarisce di avere una rigorosa politica di segretezza per cui precisa che le informazioni personali non saranno mai ripartite con aziende esterne senza consenso espresso. Per altre informazioni, indica di leggere le ulteriori note su legge sulla privacy).

Scrivere nei vari campi :

- \***First Name/Prénom/Cognome:**
- \***Last Name/Nom de Famille/Nome:**
- **City (or province)/Ville/Città:** ( facoltativo )
- **State** ( per i non–residenti USA lasciare in bianco )
- \***Country/Paese Nazione:**
- \***Gender/ Genere : F M**
- **Body Weight in kilograms/Peso del corpo in Kg:** ( facoltativo ) In questo campo esiste un semplicissimo convertitore chilogrammi/ libbre. E' un campo facoltativo, usato soltanto per scopi statistici. E' necessario invece ogni volta che si registra un lavoro classificarsi come heavyweight o lightweight.
- \***Date of Birth/Data di nascita (Mese Giorno Anno)**
- **Message for others to see/:** (facoltativo) indirizzo e-mail o altro commento.
- \***Email address/Adresse Email/Indirizzo e-mail**  fornire un email valido.
- \***USER NAME/Nome Utente**
- \***PASSWORD/Mot de Passe**

E' usata con il nome utente quando si annotano i workout nel logbook personale - un massimo di 20 caratteri e non usare la stessa password d'accesso dell' email).

- **\*Confirm / Conferma :** Confermare la password d'accesso.
- \***Password hint :** Se si dimentica la password personale, questo suggerimento sarà indicato proprio per ricordarla e sarà l'unico modo per entrare nel profilo personale.
- **Email newsletters** ( facoltativo )
- **Honor Board Inclusion** ( facoltativo )
- **Ranking Member Email (facoltativo)**
- **Adaptive Rowing Classification** ( facoltativo )
- **University/Club Standings Affiliation** ( facoltativo )

#### **SUBMIT**

Si può mettere anche una foto personale nel proprio profilo.

Se si vuole fissare una foto al profilo personale, bisogna spedire un' email con allegata la fotografia in formato JPG (250 pixel) a: Dena Hirchak a Concept2 con il nome, indirizzo email ed il numero di profilo.

Per vedere il profilo e la foto, bisogna cliccare semplicemente sopra l'icona della macchina fotografica.

### **Elenco Distanze e Tempi Ranking Mondiale C2** :

- **500 Meters**
- **1000 Meters**
- **2000 Meters**
- **5000 Meters**
- **6000 Meters**
- **10000 Meters**
- **21097 Meters (Half Marathon)**
- **42,195 Meters (Marathon)**
- **100,000 Meters (Team event)**
- **4 minutes (Kids Category)**
- **30 minutes**
- **60 minutes**

### **Registrare un allenamento o prestazione agonistica**

Una volta registrati possiamo entrare nel Logbook Personale.

Inserire **User Name** e **Password** e ciccare su **Login**.

Si aprirà la pagina dove possiamo inserire i risultati dell' allenamento o della prestazione agonistica.

Ciccare su **RANK** per mandare il risultato nel ranking.

fonte : concept2.com

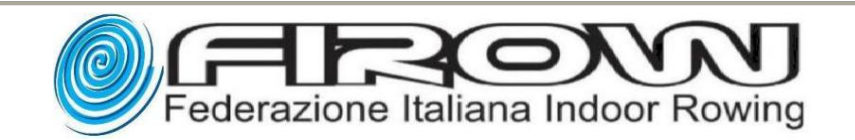

## **RANKING FIROW**

Per registrare una prestazione personale sull' ERG nel Ranking FIROW è necessario inviare il risultato per e-mail a **[info@firow.it](mailto:info@firow.it)** .

### **Elenco Distanze e Tempi Ranking FIROW** :

- 500 mt Individuale
- 1000 mt Individuale
- 2000 mt Team Event Individuale
- 4000 mt Team Event Individuale
- 5000 mt Individuale
- 6000 mt Individuale
- 10000 mt Team Event Individuale
- 21097 mt (Half Marathon) Team Event Individuale
- 42,195 mt (Marathon) Team Event Individuale
- 100,000 mt Team Event Individuale
- 4 minuti Individuale
- 30 minuti Team Fyent Individuale
- 60 minuti Team Event Individuale

Leggere su : **<http://www.firow.it/ranking-firow.html#cosa>** per tutte le ulteriori spiegazioni riguardanti il RANKING FIROW.

fonte : firow.it